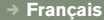

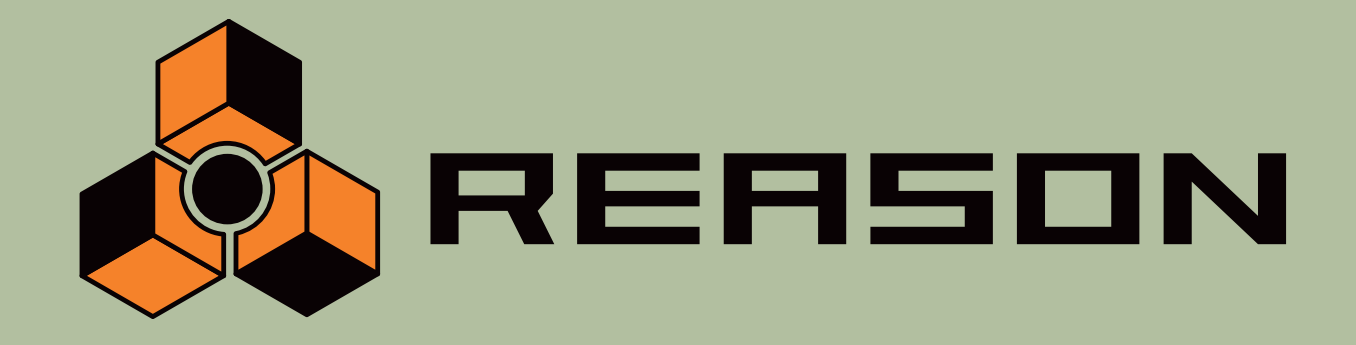

#### **→ Raccourcis clavier**

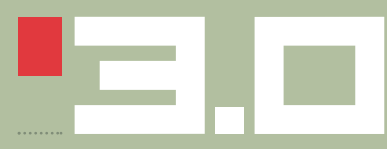

#### **STAND-ALONE MUSIC PRODUCTION INSTRUMENT**

 $\rightarrow$  14 Channel Expandable Mixer → Analog Polysynth → Graintable Polysynth → Digital Samplers → Mastering Tools → REX-loop Player → Drum Machine  $\rightarrow$  ReBirth Input Device → Multiple Effects Processors → Combinator Device → Shelving and Parametric EQs → Master Song Sequencer → Pattern **Sequencer** → 64 Channel Audio Output → 64 Channel ReWire Output → 512 Band Vocoder → CV Processing Tools → Full Automation → Total Recall

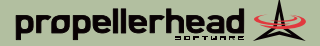

## propellerhead  $\clubsuit$

#### **Operation Manual by Synkron**: Anders Nordmark

The information in this document is subject to change without notice and does not represent a commitment on the part of Propellerhead Software AB. The software described herein is subject to a License Agreement and may not be copied to any other media expect as specifically allowed in the License Agreement. No part of this publication may be copied, reproduced or otherwise transmitted or recorded, for any purpose, without prior written permission by Propellerhead Software AB.

Note: Trademarks referred to within the Reason product are the property of their respective trademark holders. None of these trademarks holders are affiliated with Propellerhead Software AB or our products. The referrals to these trademarks do not in any way constitute trademark use. Nor does the use of these trademarks intend to explore the goodwill associated with these trademarks.

C 2005 Propellerhead Software and its licensors. All specifications subject to change without notice. Reason is a trademark of Propellerhead Software. All other commercial symbols are protected trademarks and trade names of their respective holders. All rights reserved.

# **Raccourcis clavier**

Ce document dresse la liste de tous les raccourcis clavier et touches de modifications disponibles dans Reason 2.5. Les raccourcis clavier permettent de déclencher des fonctions de Reason par une ou plusieurs touches. Les touches de modifications s'utilisent conjointement à la souris.

**! Dans la plupart des cas, les raccourcis clavier diffèrent entre Mac et PC. Les touches utilisées sur Mac sont indiquées avant celles utilisées sur PC (par exemple [Mac]/[Windows]).**

#### **Raccourcis clavier - Général**

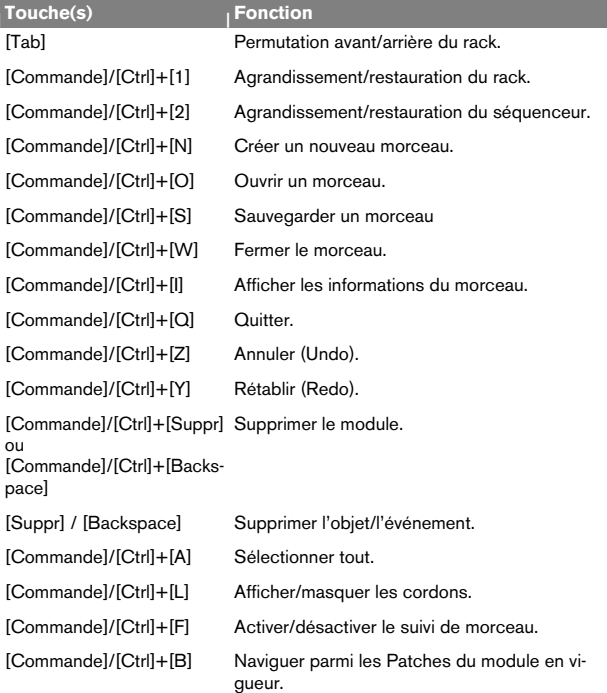

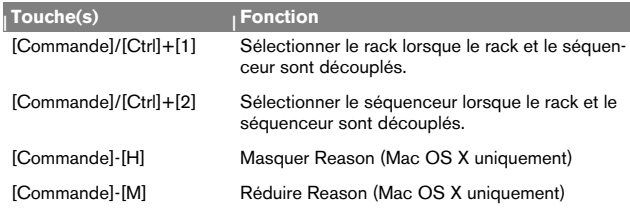

#### **Touches de modification - Général**

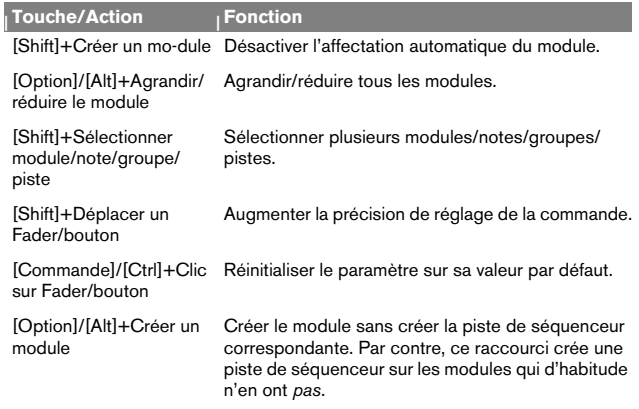

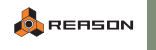

#### **Raccourcis clavier - Séquenceur**

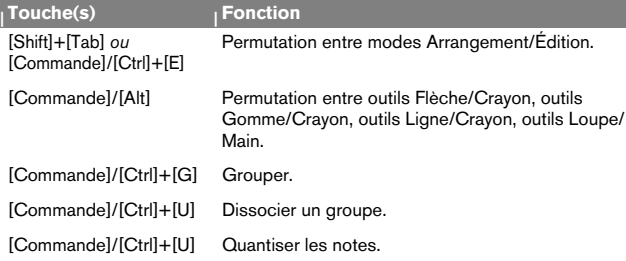

### **Touches de modification - Séquenceur**

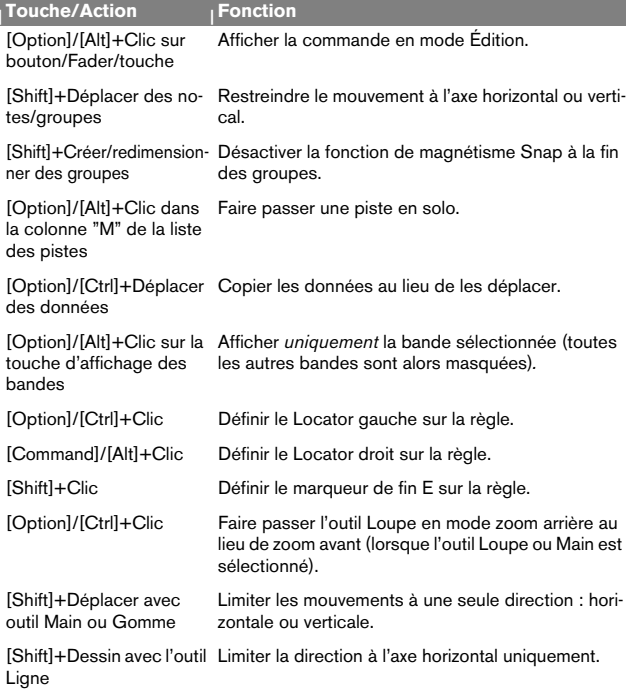

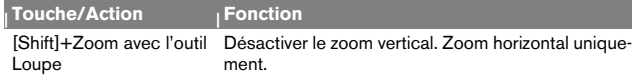

#### **Touches de modification + molette - Séquenceur**

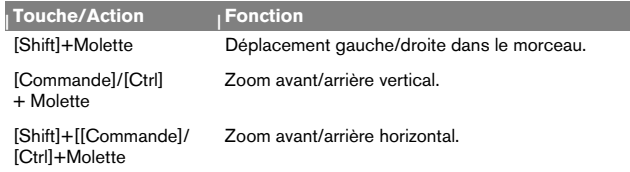

#### **Raccourcis clavier - Transport**

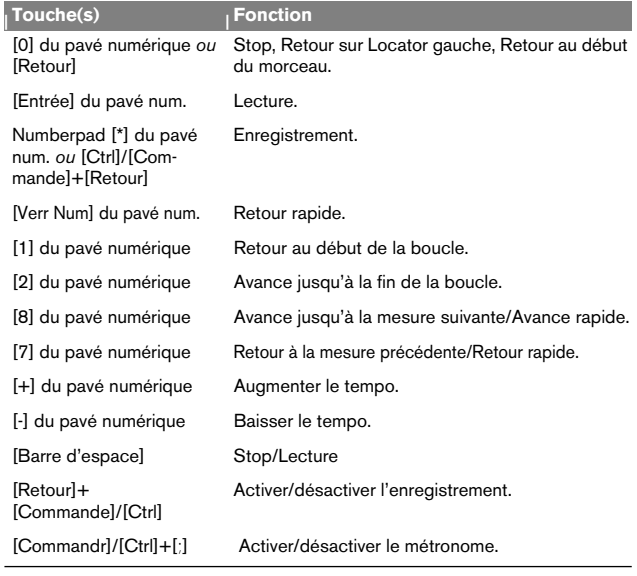

#### **Raccourcis clavier - Matrix**

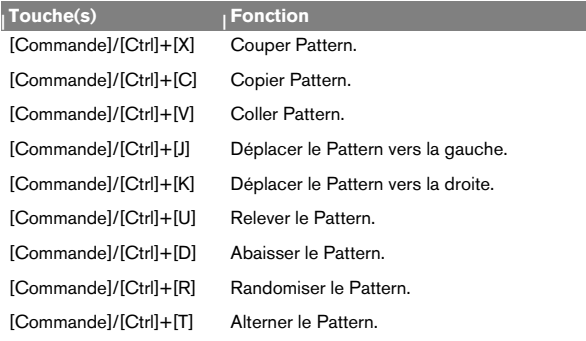

#### **Touches de modification - Matrix**

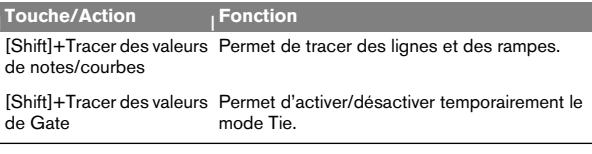

#### **Raccourcis clavier - Redrum**

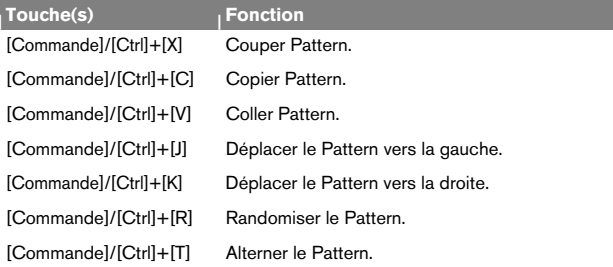

#### **Touches de modification - Redrum**

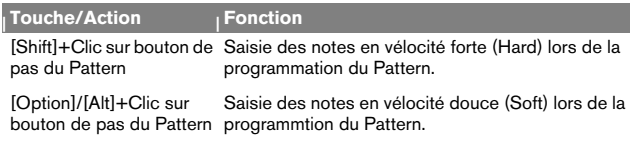

#### **Touches de modification - Dr. Rex**

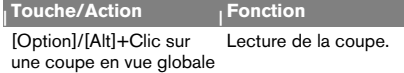

#### **Touches de modification - NN-19**

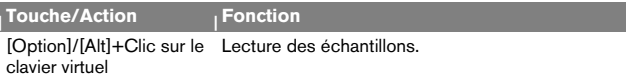

#### **Raccourcis clavier - NN-XT**

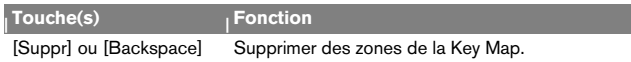

#### **Touches de modification -NN-XT**

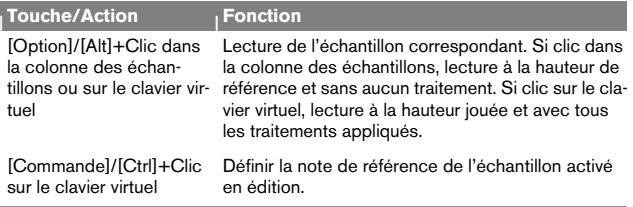

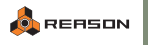

#### **Raccourcis clavier - Boîte de dialogue de sauvegarde**

Ces raccourcis clavier correspondent à des commandes de la boîte de dialogue de sauvegarde qui s'affiche lorsque vous refermez un morceau sans en avoir enregistré les modifications effectuées :

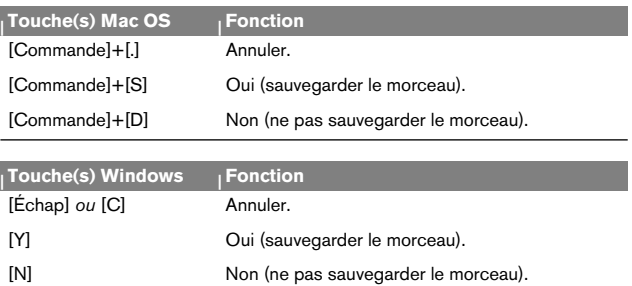

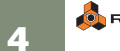